### **hls4ml demo**

- Today we will go through a few notebooks from the **his4ml tutorial** 
	- more info at the h<sub>1</sub>s4ml documentation
- **Part 1:** get started with hls4ml and train a basic model and run the conversion, simulation & c-synthesis steps

```
notebook: part1 getting started.ipynb
```
• **Part 2:** learn how to tune inference performance with post-training quantization and parallelization

```
notebook: part2_advanced_config.ipynb
```
•**Part 3:** perform model compression and observe its effect on the FPGA resources/latency

```
notebook: part3_compression.ipynb
```
• **Part 4:** train using QKeras "quantization-aware training" and study impact on FPGA metrics

```
notebook: part4_quantization.ipynb
```
### **Caveats**

• hls4ml needs FPGA vendor HLS compiler tools

or in the future

- In the past we were used to have on demand custom colab servers with Xilinx Vivado HLS installed for education purposes but now not anymore :(
- We do though provide prebuilt docker images with Vivado that can be pulled and built (see [README\)](https://github.com/fastmachinelearning/hls4ml-tutorial#readme)
- However, it takes long time and a lot of disk space to build the image
- As there's not enough time today, I'll walk you through the notebooks and teach you some HLS basics which can hopefully be a starting point **Docker with Vivado** for you to go deeper by yourself Pull the prebuilt image from the GitHub Container Registry: in the next days of the school docker pull ghcr.io/fastmachinelearning/hls4ml-tutorial/hls4ml-0.7.1-vivado-2019.2:latest

To build the image with Vivado, run (Warning: takes a long time and requires a lot of disk space):

docker build -f docker/Dockerfile.vivado -t ghcr.io/fastmachinelearning/hls4ml-tutorial/hls4ml-

Then to start the container:

docker run -p 8888:8888 ghcr.io/fastmachinelearning/hls4ml-tutorial/hls4ml-0.7.1-vivado-2019.2:  $\Box$ 

凸

# **Physics case: jet tagging**

Study a **multi-classification task to be implemented on FPGA:** discrimination between highly energetic (boosted) *q, g, W, Z, t* initiated *jets*

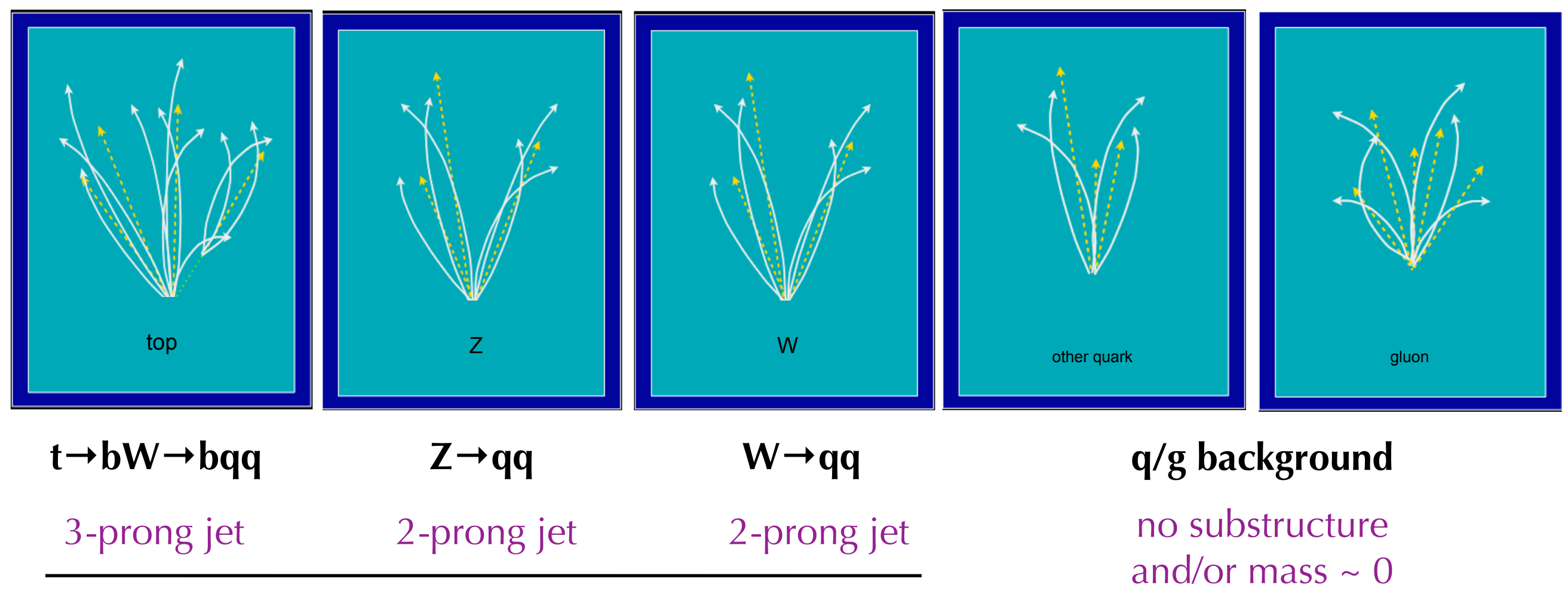

Reconstructed as one massive jet with substructure

## **Physics case: jet tagging**

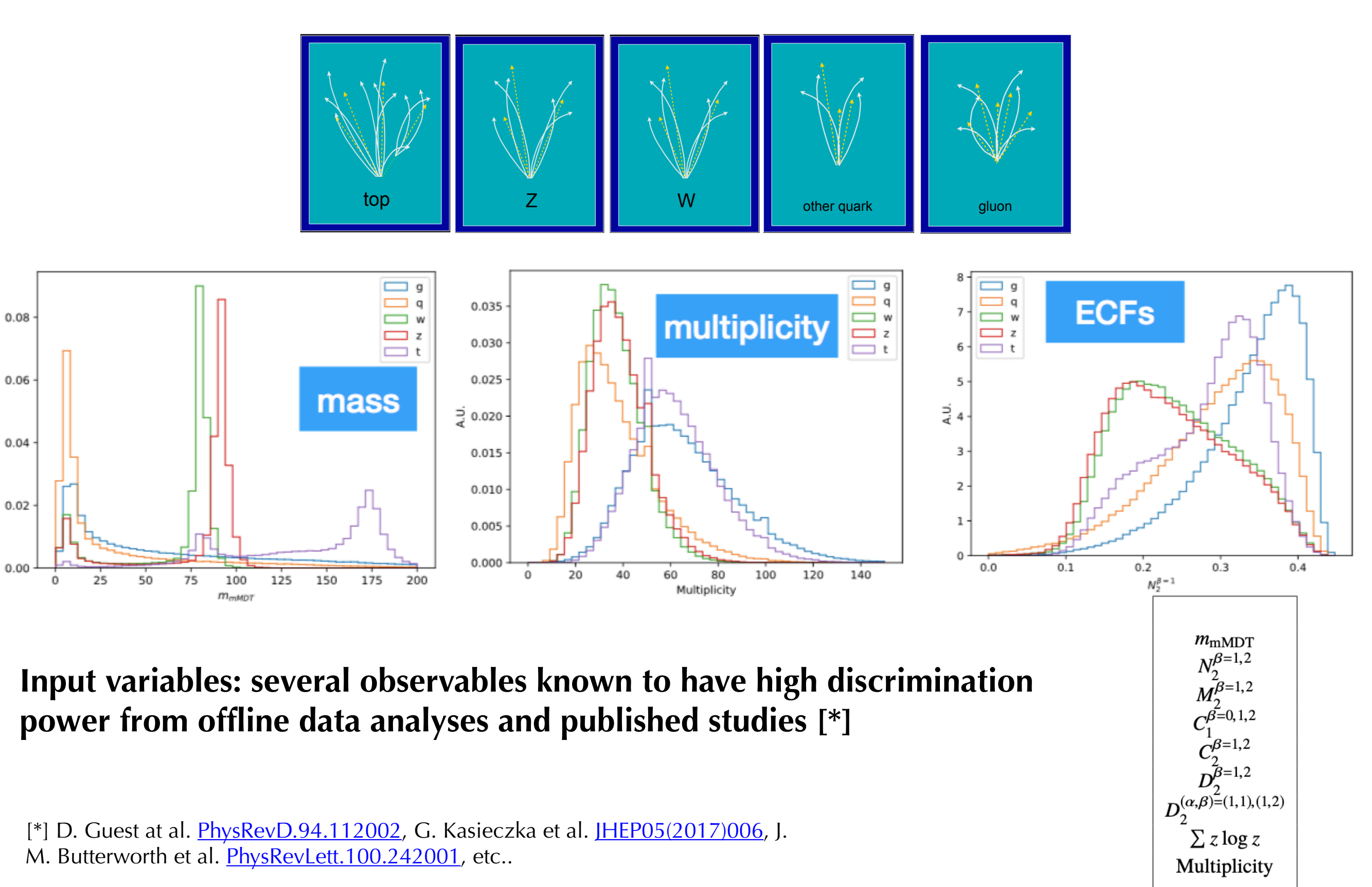

A.U.

# **Physics case: jet tagging**

- We'll train the five class multi-classifier on a sample of ~1M events with two boosted WW/ZZ/tt/qq/gg anti- $k_T$  jets [[doi:10.5281/zenodo.3602254,](https://zenodo.org/record/3602254#.YEZhBOZMFp8) [OpenML\]](https://www.openml.org/d/42468)
- Fully connected neural network with 16 expert-level inputs:
	- Relu activation function for intermediate layers
	- Softmax activation function for output layer

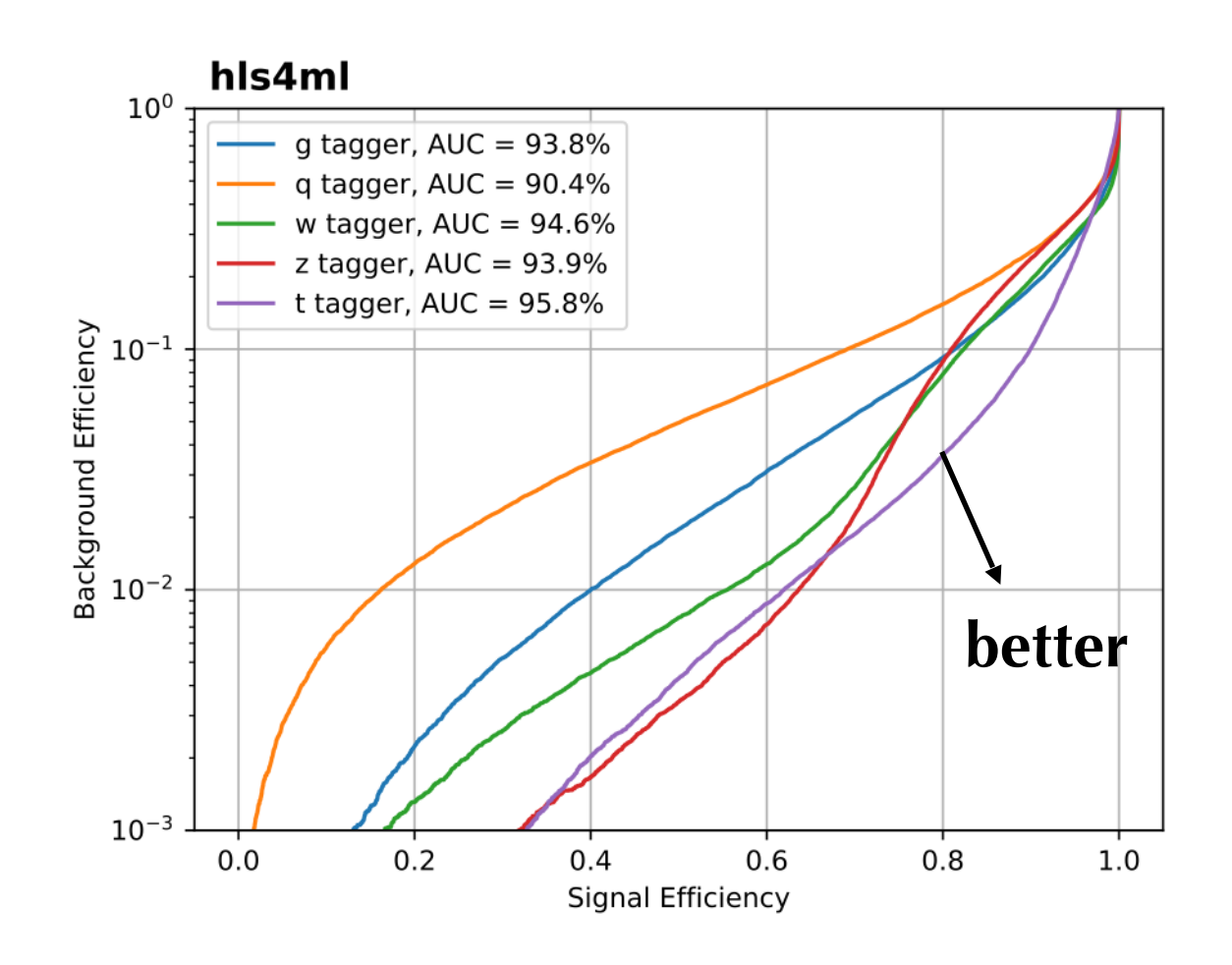

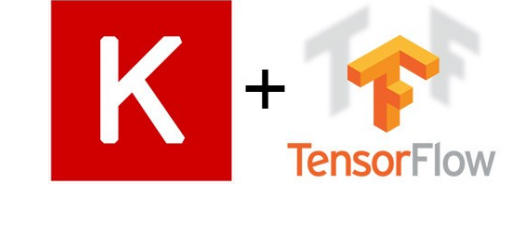

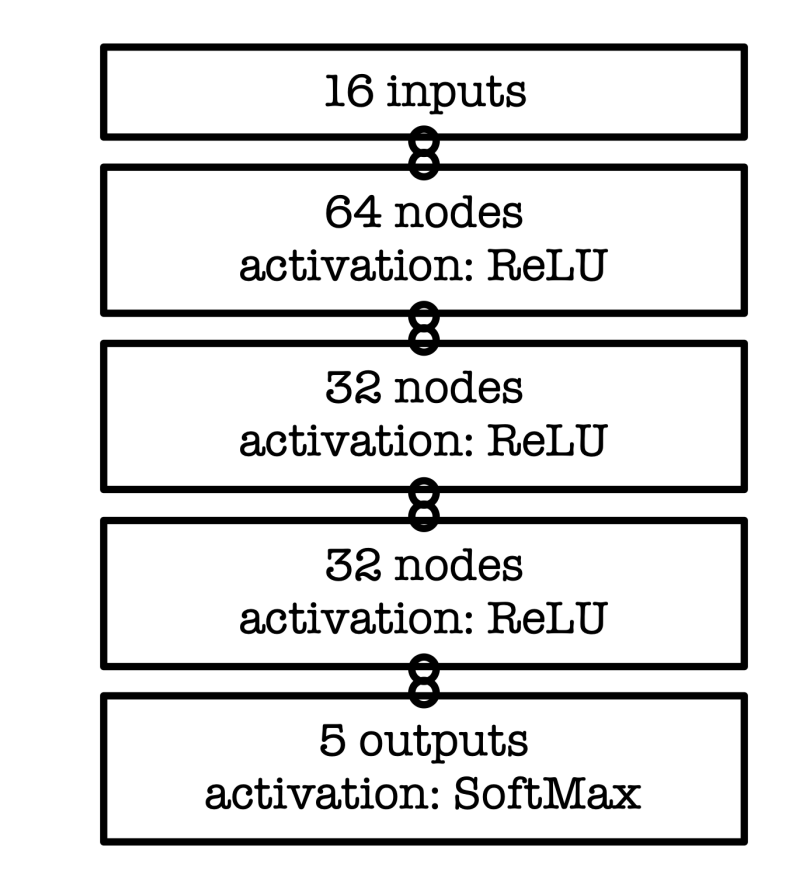

**AUC = area under ROC curve (100% is perfect, 50% is random)**

### **Introduction to HLS**

- •**High-Level Synthesis (HLS)** creates firmware blocks from C++
	- FPGA (concurrent) programming requires taking care of a temporal component
	- this is controlled in HLS through **pre-processor directives** (pragmas)
- •We use **Vivado HLS** which is the **Xilinx** version
	- there are actually lots of different HLS's, but they basically all do the same thing
	- for example: Intel Quartus HLS
- **•References:**
	- <https://docs.xilinx.com/v/u/en-US/ug902-vivado-high-level-synthesis>
	- <https://raw.githubusercontent.com/KastnerRG/pp4fpgas/gh-pages/main.pdf>

## **HLS project overview**

**C++ test bench [2]** Test your HLS block on inputs, check outputs, etc…

> **HLS block [1]** Your task, written in C++, with directives to guide HLS to optimize the firmware for your task

[1] hls4ml\_prj/firmware/myproject.cpp [2] hls4ml\_prj/myproject\_test.cpp

nb, in hls4ml API the **predict** method runs the test bench

# **Building the project: the TCL file**

exit

We build our project using the **TCL scripting language**

In hls4ml this file is created with **hls\_model.build()** using parameters from configuration specified at hls\_model creation time

Steps for building project

```
#create project
open project -reset myproject pri
#define top function
set top myproject
#additional files (no *.h)
add files firmware/myproject.cpp -cflags "-std=c++0x"
add files -tb myproject test.cpp -cflags "-std=c++0x"
add files -th firmware/weights
add files -th th data
#reset results
open solution -reset "solution1"
#FPGA device
set part {xcu250-figd2104-2L-e}
#frequency
create clock -period 5 -name default
#do stuff
csim design #C simulation
csynth design #synthesis
cosim design -trace level all #RTL simulation
export design -format ip catalog #export IP
```
## **Building the project: the TCL file**

#do stuff csim design #C simulation csynth design #synthesis cosim design -trace level all #RTL simulation export\_design -format ip\_catalog #export IP

### •**csim\_design**:

- C simulation of test bench and HLS block
- both compiles and runs your code at the C++ level to make sure it's working

### •**csynth\_design**:

- synthesizes your project for the FPGA and makes an estimate ofresource usage and timing
- generates RTL-level design in Verilog/VHDL to be synthesized (also called *logic synthesis*)
- **cosim\_design**: a simulation of the RTL design to verify its functionality
- **export\_design**: exports project with well-defined interfaces enabling it to be incorporated into a larger design
	- also called *IP block* (with IP = Intellectual Property)

## **Building the project: the TCL file**

**Additional step before deploying the design on the FPGA:**

• **logic synthesis**: it is run with Vivado (not Vivado HLS) — different tcl script [\*]

- it is translates the RTL design into a netlist, i.e. the list of logical elements and the connections between them
- the netlist is then associated with specific resources in a target device (*place and route*)
- resulting configuration captured in a bitstream containing a a binary representation of the configuration of each FPGA resource including a logic elements, wire connections, and onchip memories
- over 1 billion configuration bits on modern FPGAs!
- command: vivado -mode batch -source design.tcl

### **Running**

### vivado\_hls -f <mytcl>.tcl

In hls4ml this is run automatically by the **hls\_model.build()** you can specify some options, ex: hls\_model.build(**csim=False**)

### **Pragmas**

#### [https://www.xilinx.com/htmldocs/xilinx2017\\_2/sdaccel\\_doc/topics/pragmas/ref-pragma\\_HLS\\_resource.html](https://www.xilinx.com/htmldocs/xilinx2017_2/sdaccel_doc/topics/pragmas/ref-pragma_HLS_resource.html)

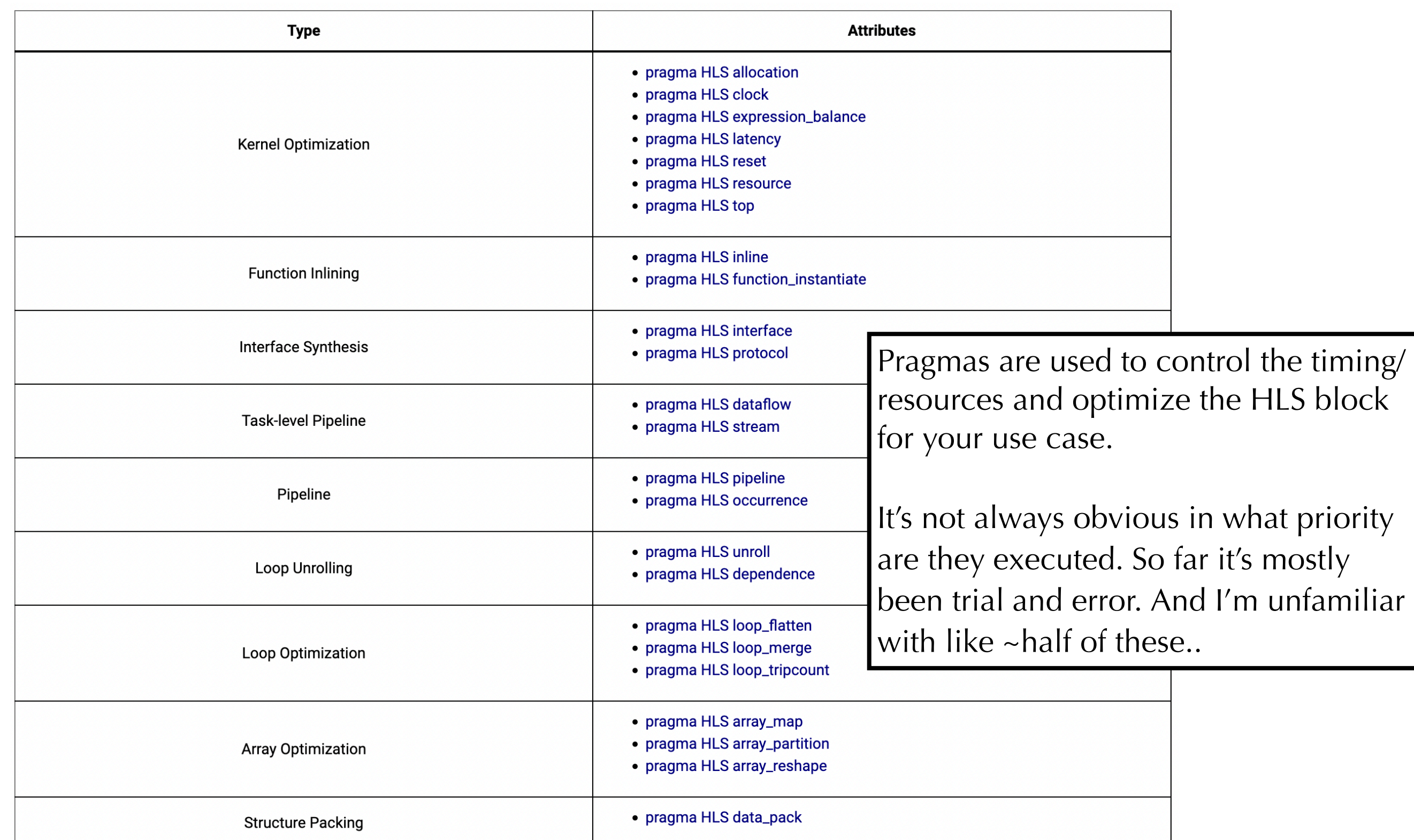

# **Pipelining**

### What is the **Initiation Interval (II)**:

- for a function, II is the number of clock cycles before it could accept new inputs
- for a loop, II is the number of clock cycles before the next iteration of a loop starts to process data

In hls4ml is what we call the **Reuse Factor**

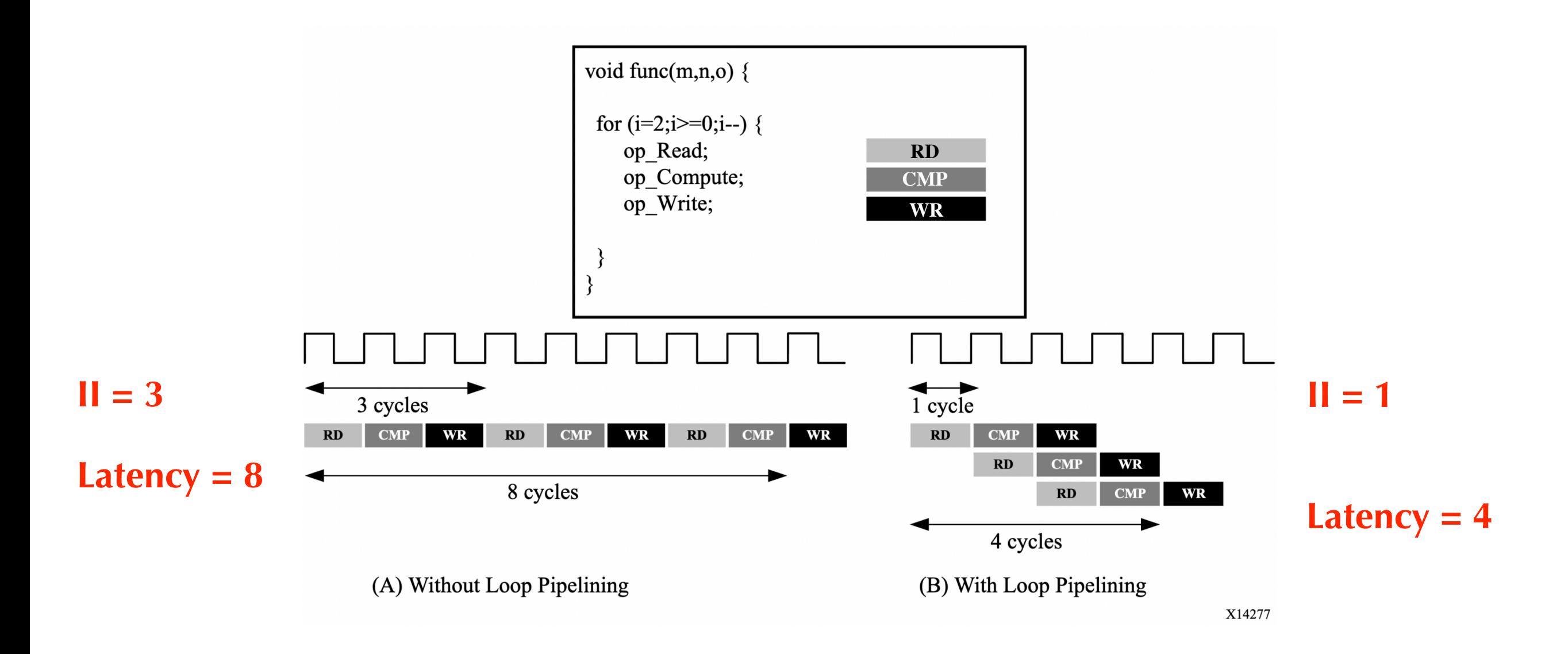

# **Partitioning arrays**

- For pipelined (parallelized) architectures, partitioning your array appropriately is important:
	- arrays are BRAMs by default unless they are partitioned (or reshaped) for pipelined data flow.
	- if there are two accesses to the same array in the loop body, it will need two read operation through the same memory port. So II becomes 2 and latency increases by 1 clock cycle!

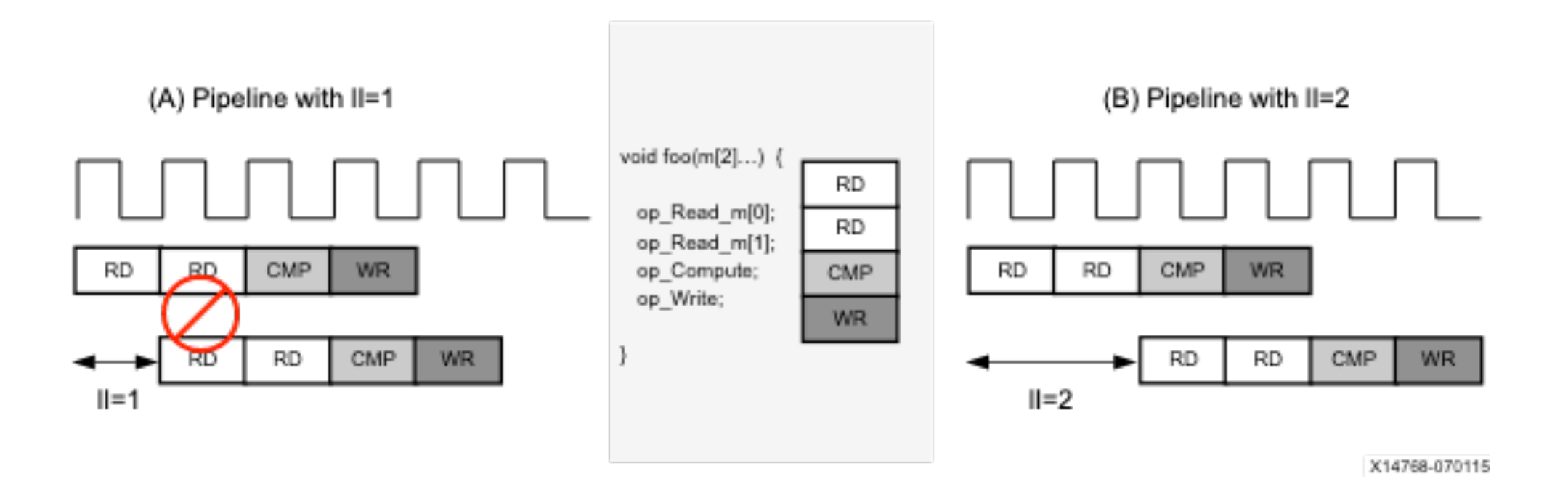

# **Partitioning arrays**

How do we solve this? The idea is to break one array into multiple small parts, so that we can access them at the same time.

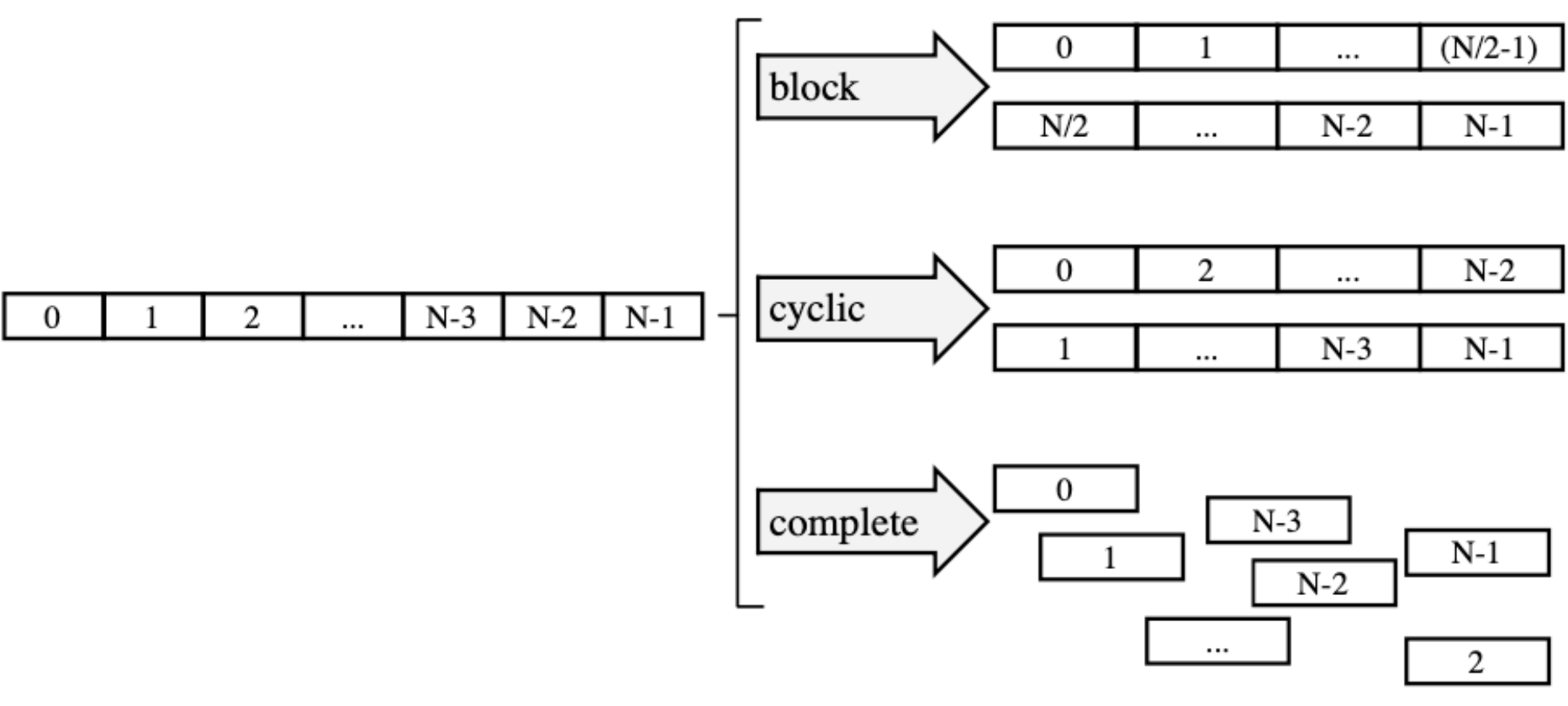

Figure 57: Array Partitioning

X14251

The **complete** scheme split the array into individual elements and so requires the smallest memory per each element  $\rightarrow$  results in architecture with multiple small memories orregisters (LUTs) instead of one large memory

# **Partitioning arrays**

How do we solve this? The idea is to break one array into multiple small parts, so that we can access them at the same time.

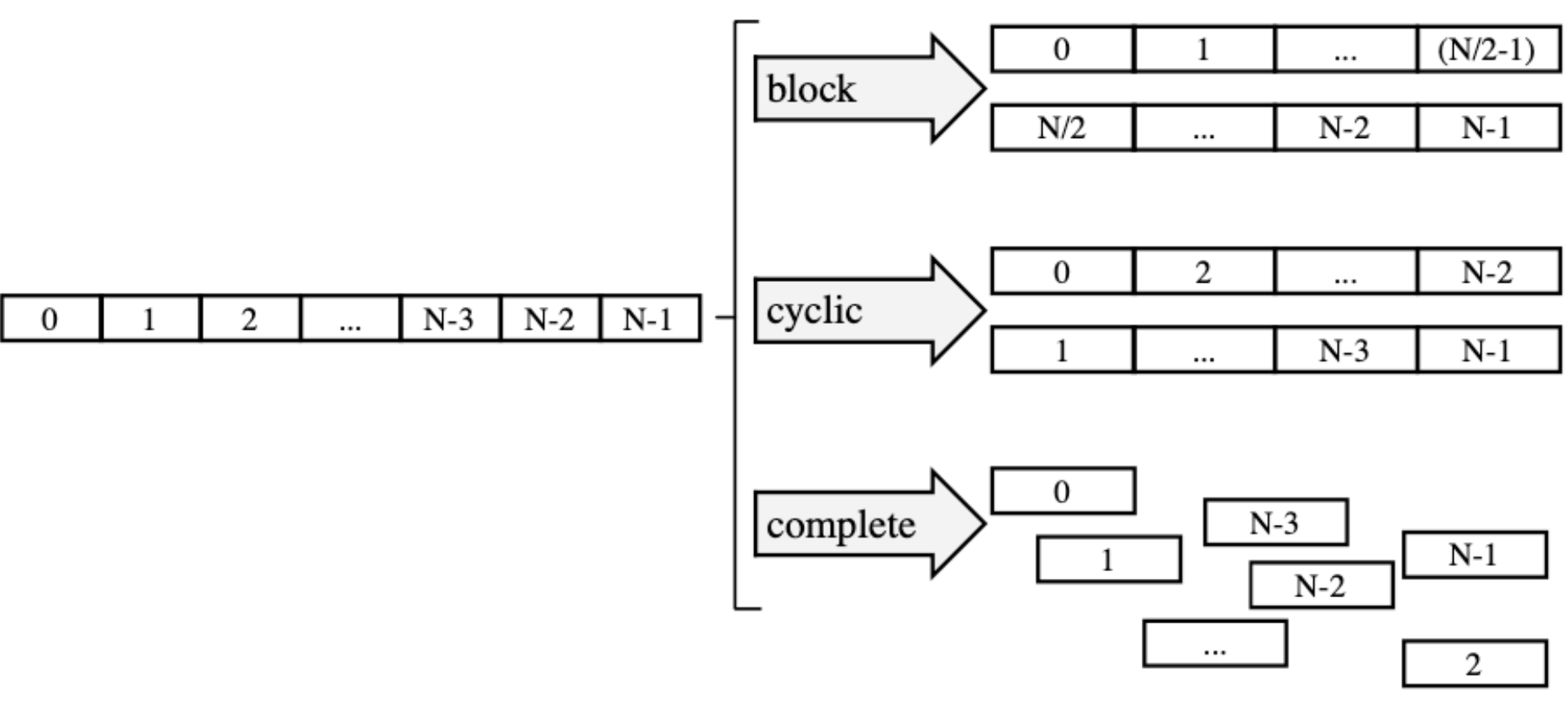

Figure 57: Array Partitioning

X14251

**Example from hls4ml\_prj/firmware/nnet\_utils/nnet\_dense\_latency.h: #pragma HLS ARRAY\_PARTITION variable=biases complete #pragma HLS ARRAY\_PARTITION variable=mult complete #pragma HLS ARRAY\_PARTITION variable=acc complete**

## **Loop unrolling**

To optimize loops, people often suggest **unrolling** with `#pramga HLS unroll`: creates dedicated logic of the body loop for each of its iteration, so the entire loop can be run concurrently

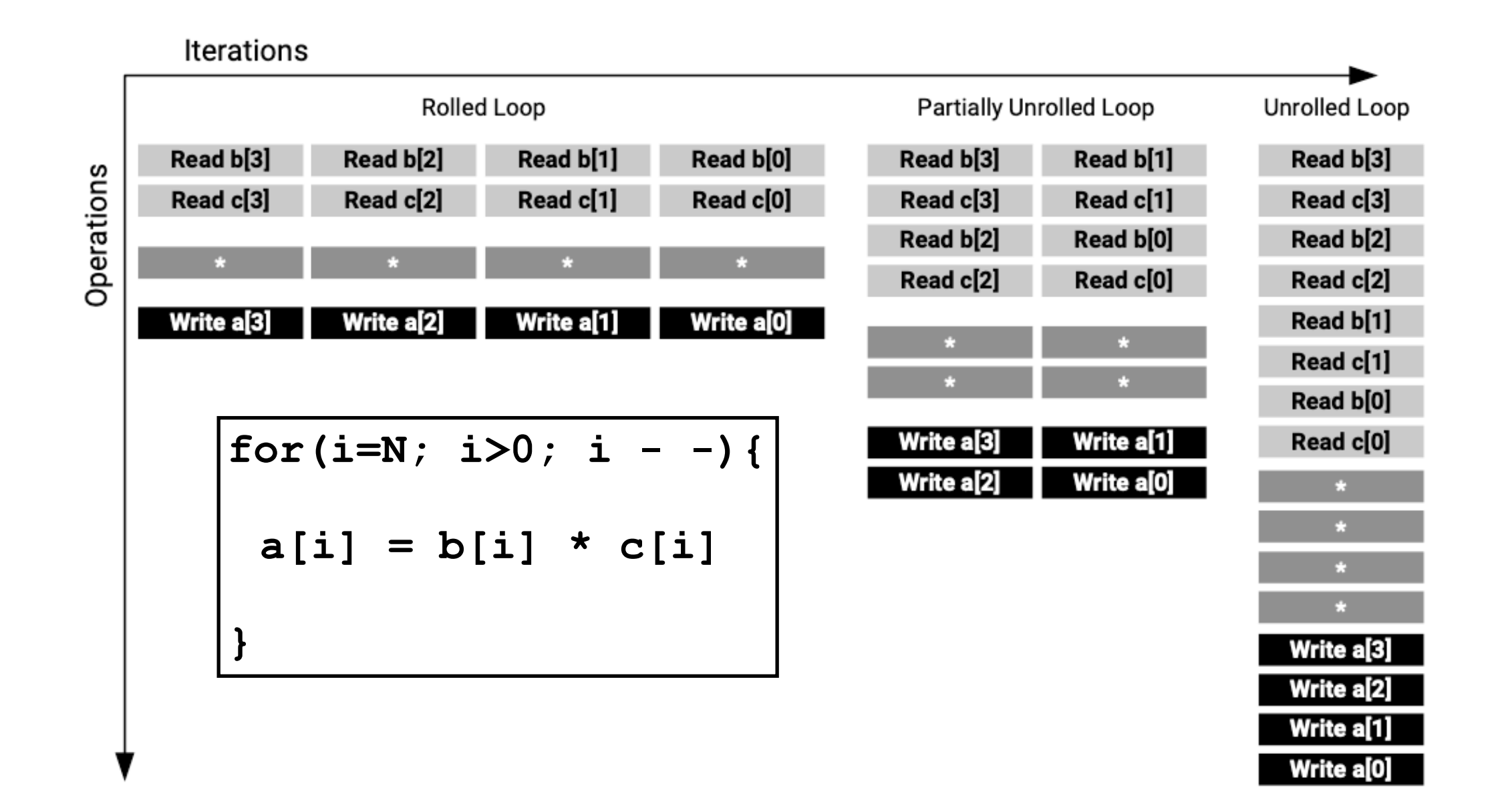

## **Loop unrolling in hls4ml**

Unrolling can as well be obtained with the pipeline pragma:

in hls4ml the **reuse\_factor** defines how much to unroll and so defines the II and the latency

Example from hls4ml prj/firmware/nnet utils/nnet dense latency.h: **// For parallel inputs: // - completely partition arrays -- target fabric // - if we have an unroll factor, limit number of multipliers #pragma HLS PIPELINE II=CONFIG\_T::reuse\_factor**

# **Efficient NN design: compression**

- Neural Network compression is a widespread technique to reduce the size, energy consumption, and overtraining of deep neural networks
- Several approaches in literature [\[arxiv.1510.00149,](https://arxiv.org/abs/1510.00149) [arxiv.1712.01312,](https://arxiv.org/abs/1712.01312) [arxiv.1405.3866](https://arxiv.org/abs/1405.3866), [arxiv.1602.07576](https://arxiv.org/abs/1602.07576), [doi:10.1145/1150402.1150464](https://dl.acm.org/citation.cfm?doid=1150402.1150464)]
- Today we will test the tensorflow model sparsity toolkit
	- <https://blog.tensorflow.org/2019/05/tf-model-optimization-toolkit-pruning-API.html>

### **Main idea:**

iteratively remove low magnitude weights, starting with 0 sparsity, smoothly increasing up to the set target as training proceeds

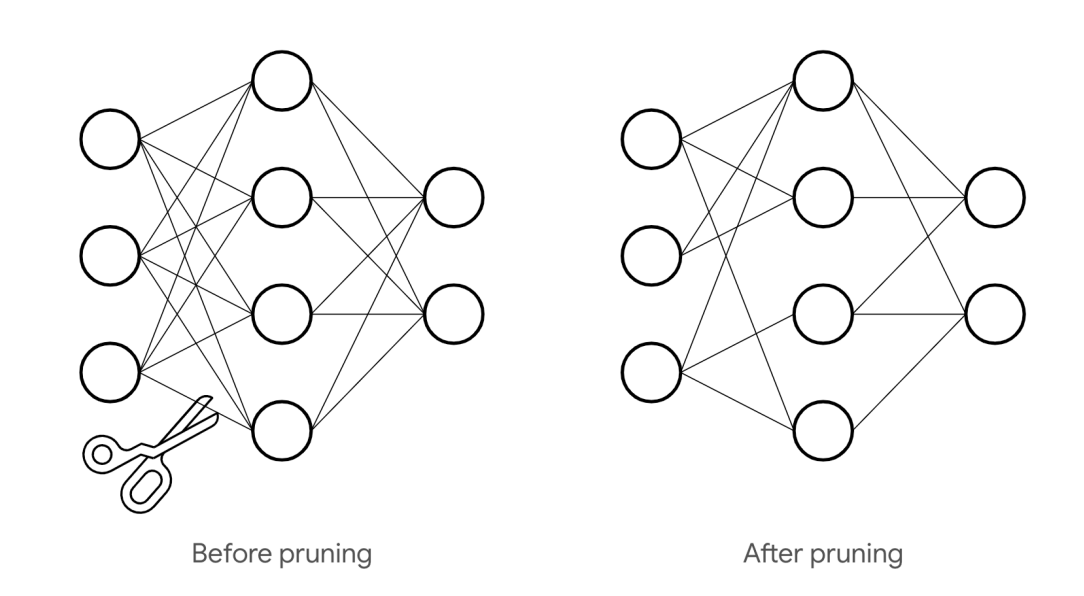

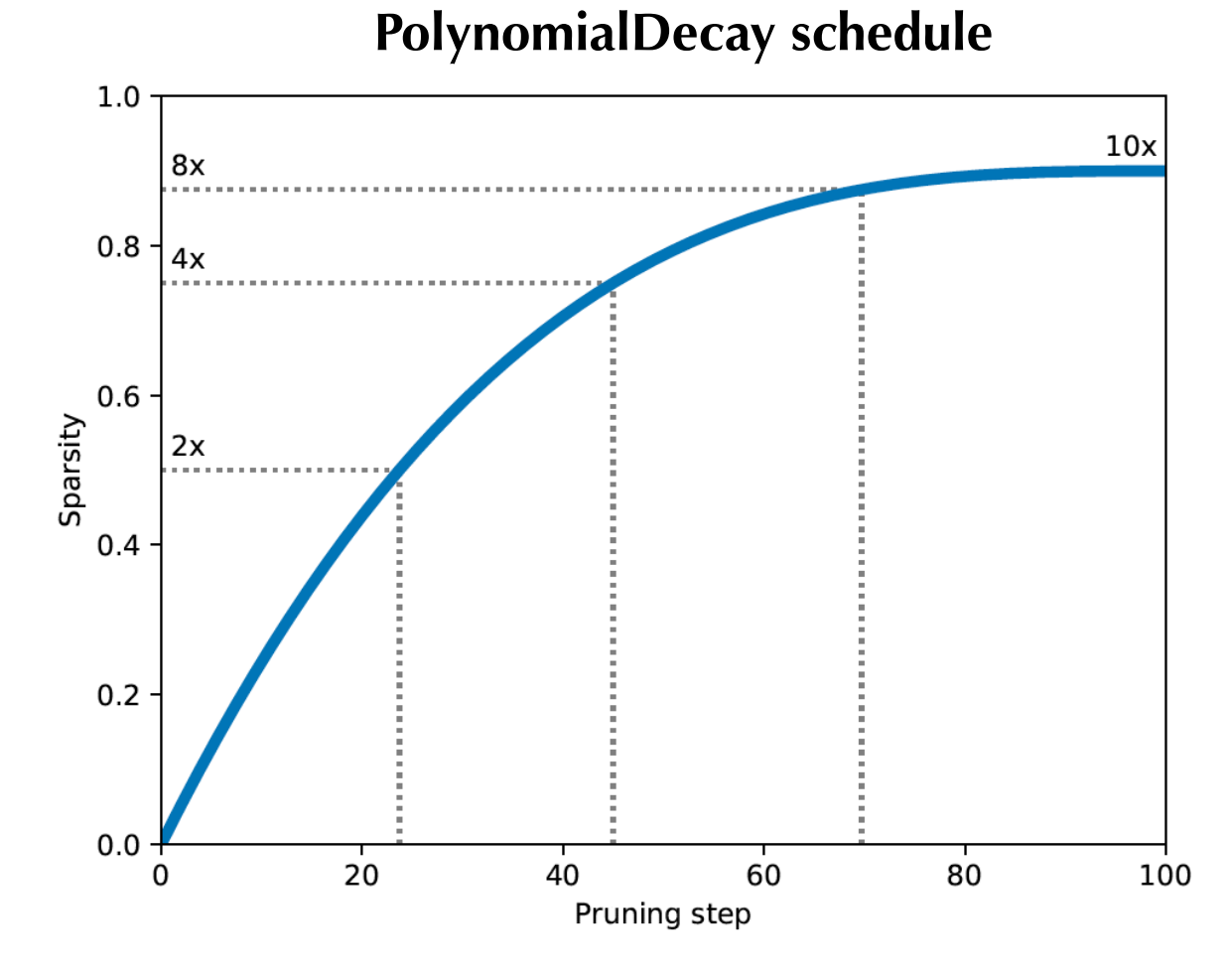

### **Efficient NN design: compression**

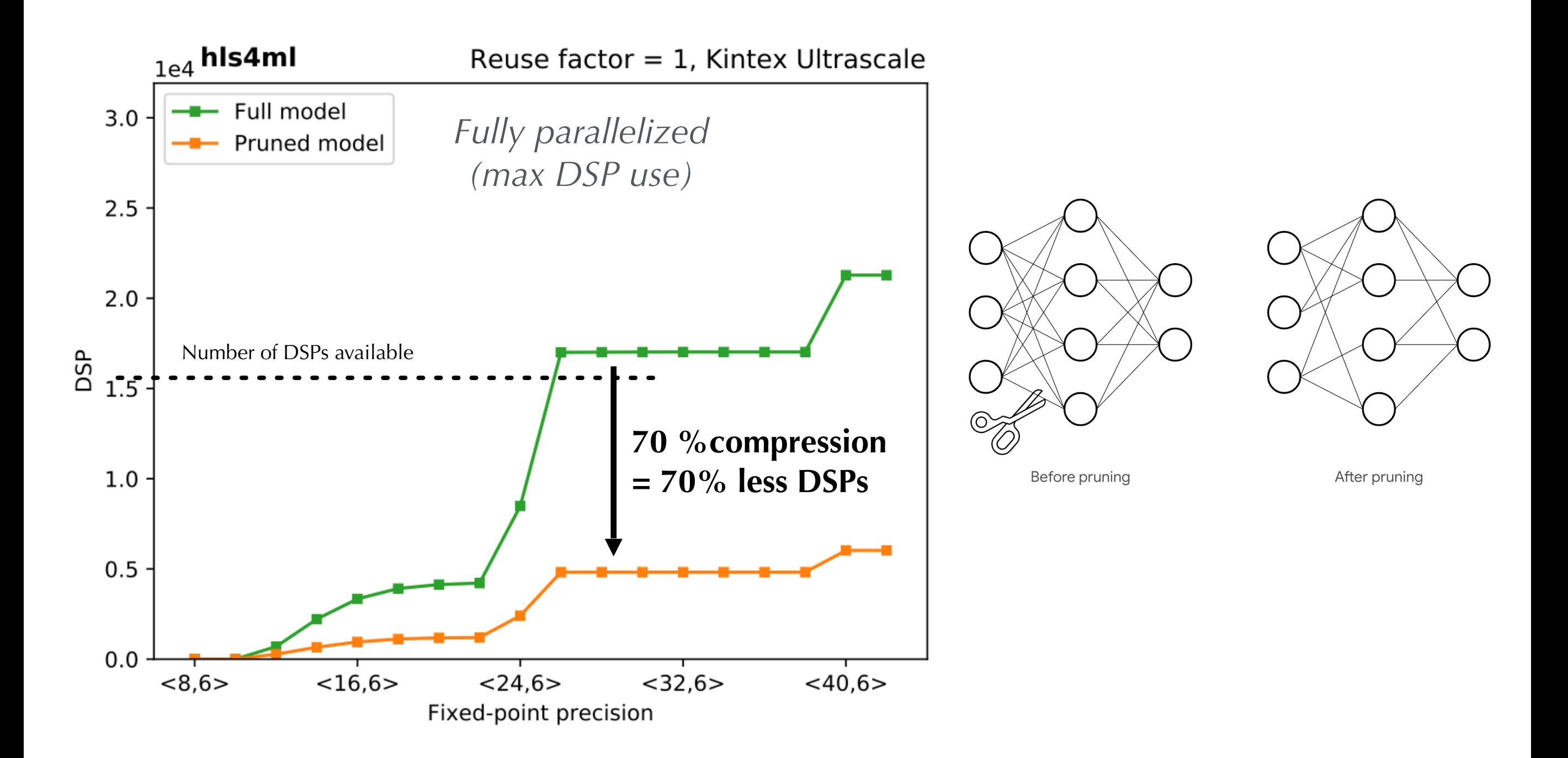

### **Optional notebooks**

•**Part 5:** boosted decision trees

notebook: part5\_bdt.ipynb

•**Part 6:** convolutional neural networks

notebook: part6\_cnns.ipynb

• Part 7: deployment on FPGA board (demo)

notebooks: part7\*.ipynb

# **The PYNQ-Z2 board**

- In part7 you build a demonstration of a NN inference acceleration on the PYNQ-Z2 board
	- it does not connect through PCIe but it's a system on chip (SoC), i.e. all components are on the same board (including microcontrollers)
	- it can be easily programmed with python code / jupyter notebook  $\rightarrow$  easy software interface and framework for rapid prototyping and development
- It uses a Xilinx Zynq Z7020 SoC device which is tiny wrt the one we have tested so far in this course
	- only ~200 DSPs instead of 12K !

### **Cost is less than 200\$ !!**

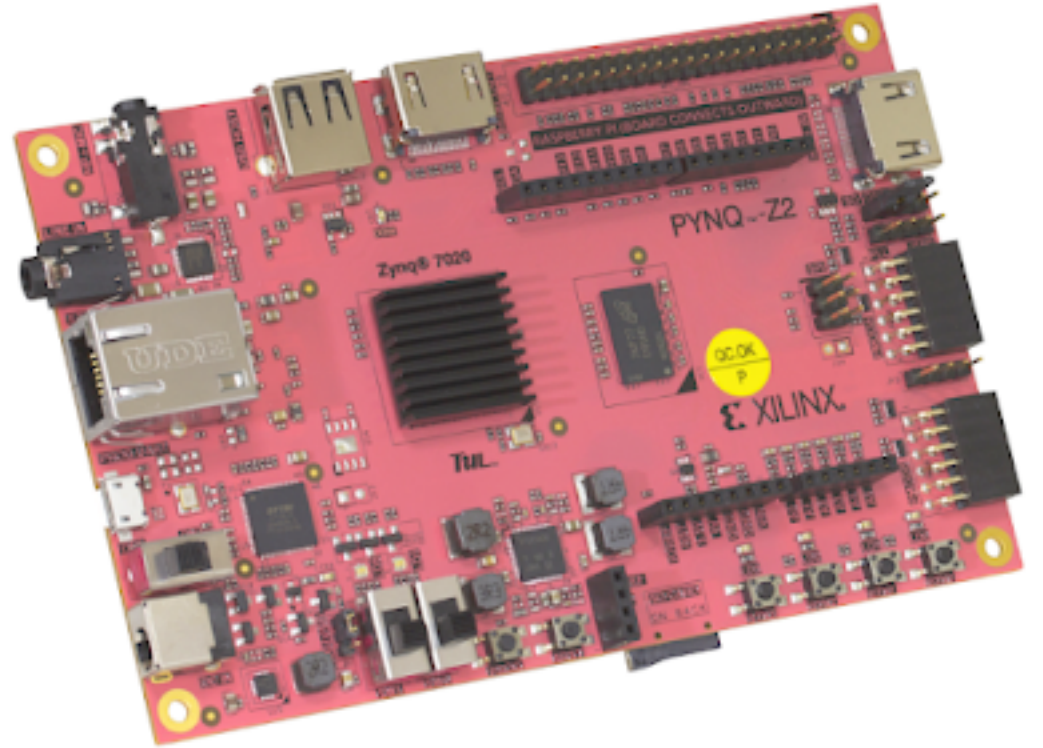

<http://www.pynq.io/home.html>